# **Fehlerbehebung: Update-Manager funktioniert nicht**

Bei einigen Geräten habe ich bei der Installation einen Fehler gemacht, der dazu führt, das der Update-Manager nicht ordnungsgemäß funktioniert: Er installiert keine Updates :(

Um dads zu beheben, gehen Sie wie folgt vor:

## **(1) Terminal öffnen**

Öffnen Sie ein Terminal, indem Sie im Suchfeld des Startmenüs Terminal eingeben und auf den Menüeintrag klicken. Es öffnet sich ein Terminal.

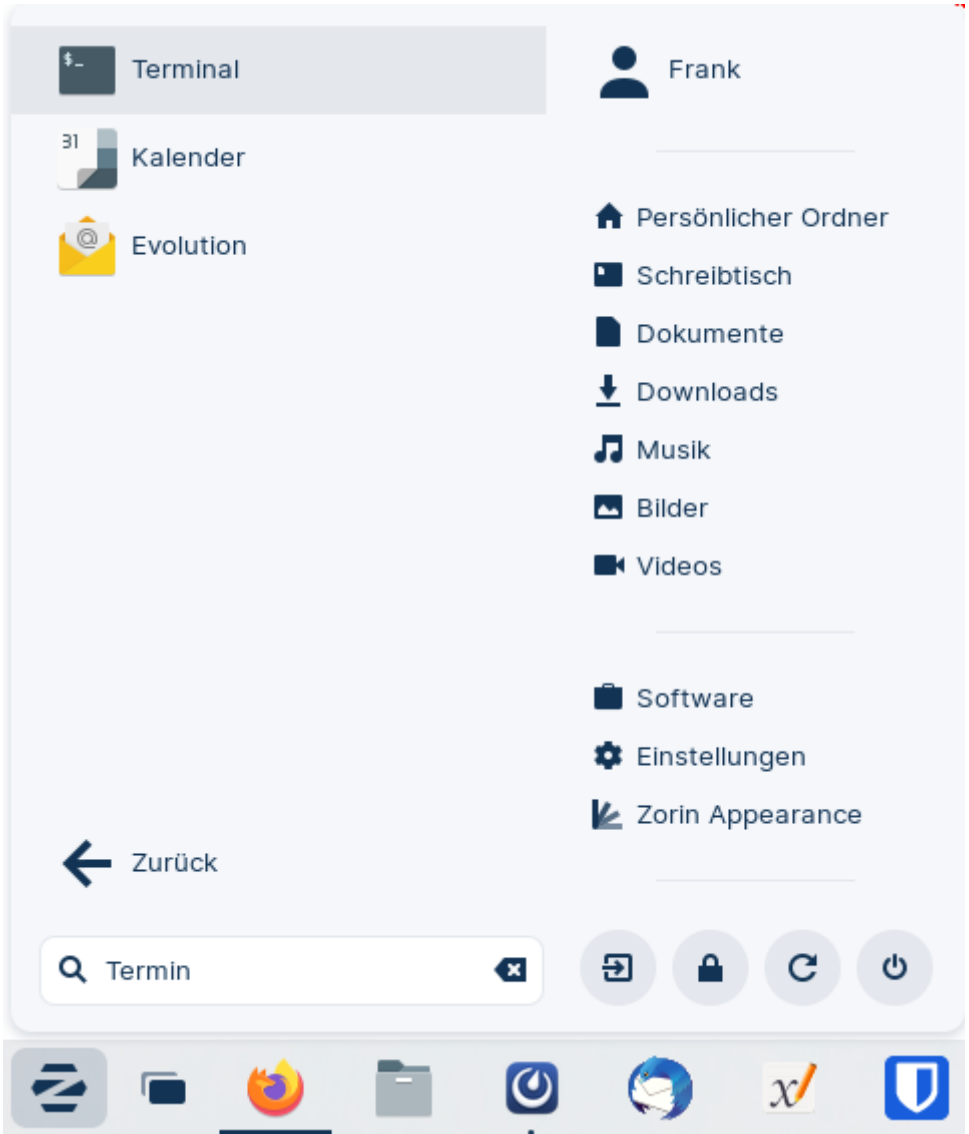

### **(2) Befehl kopieren und ausführen**

Kopieren Sie den folgenden Befehl vollständig in das Terminal:

sudo apt reinstall apt apt-utils aptdaemon aptdaemon-data update-manager

#### update-manager-core dbus

Bestätigen Sie mit Enter. Sie werden nach Ihrem Benutzerpasswort gefragt, weil Sie mit sudo einen administrativen Befehl ausführen wollen - geben Sie ihr Benutzerpasswort ein.

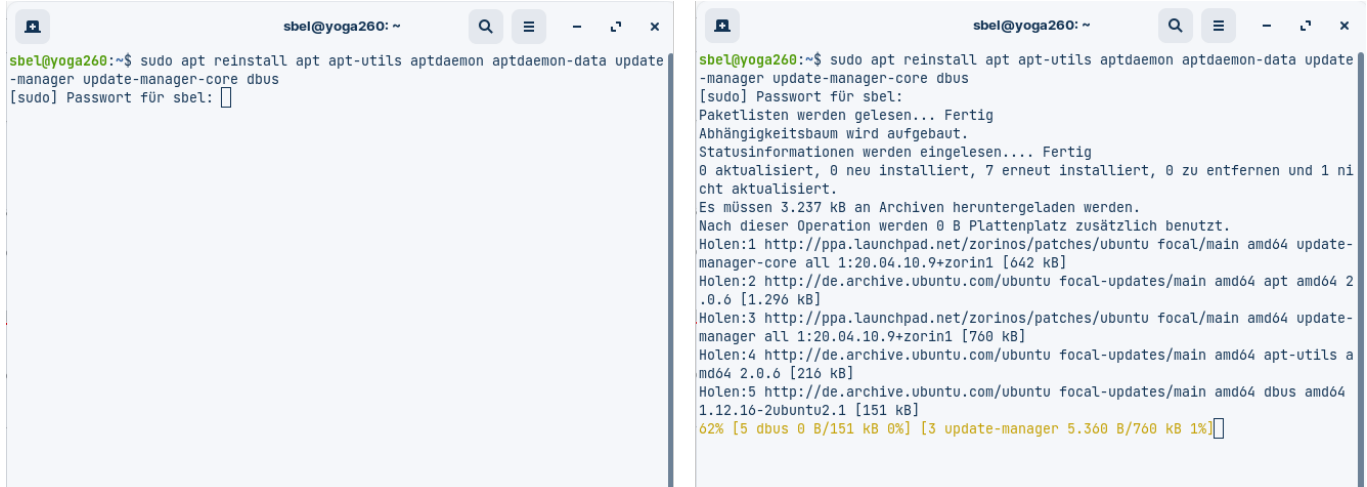

#### **(3) Rechner neu starten**

Starten Sie den Rechner neu.

From: <https://wiki.qg-moessingen.de/> - **QG Wiki**

Permanent link: **<https://wiki.qg-moessingen.de/anleitungen:lehrerlaptops2021:linux:updatemanager:start?rev=1641545358>**

Last update: **07.01.2022 09:49**

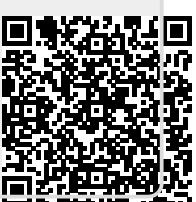